## **HY33** 三相电参不平衡记录分析仪

# 使用说明书

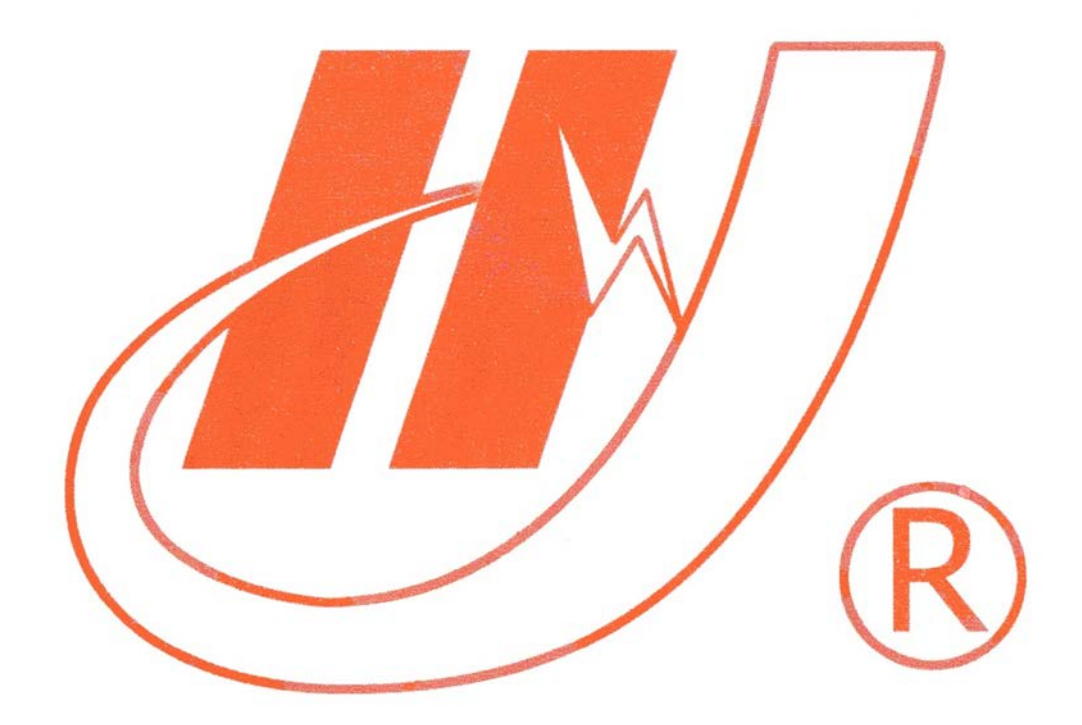

### 武汉市华英电力科技有限公司

地址:武汉市东湖高新区光谷大道 62 号光谷总部国际 7 栋 4 层 电话:400-027-0098 / 027-82850969 传真:027-82210223 E-mail: [whhy97@126.com](http://p170328x007.commander.make.yun300.cn/nav/whhy97@126.com) 网址:http://www.hy-dl.cn

**参考网站: www.hy-dl.cn** 

#### 产 品 简 介

在以往的配电变压器运行管理中,调整线路偏相与用电参数检测等问题,都 是靠人工定期去配电室(变压器台区)察看记录三相电流的大小,以此作为调整 负荷及变压器运行管理的依据。由于用电的不统一性,每条线路的用电负荷单凭 一次、二次的察看,不能真正确定它们的大小,这样就很难将三相负荷调整平衡。

三相电流平衡分析仪可以 24 小时全天候对三相电流、电压、有功、无功、 功率因数跟踪监测,并将其存入随机 U 盘中,根据需要可随时将 U 盘取回,由计 算机上位机软件将数据读出来,并计算出三相不平衡率,且能自动将三相电流、 电压、有功、无功、三相不平衡率以曲线形式直观地表示出来,从而为调整负荷 及变压器运行管理,有效降低线损,提供科学的依据。

该仪器的电流测量采用钳形电流互感器,安装拆卸十分方便,这样就可以在 各个配电室(变压器台区)间巡回监测,既提高了工作质量,又提高工作效率, 是农电管理不可缺少的好助手。

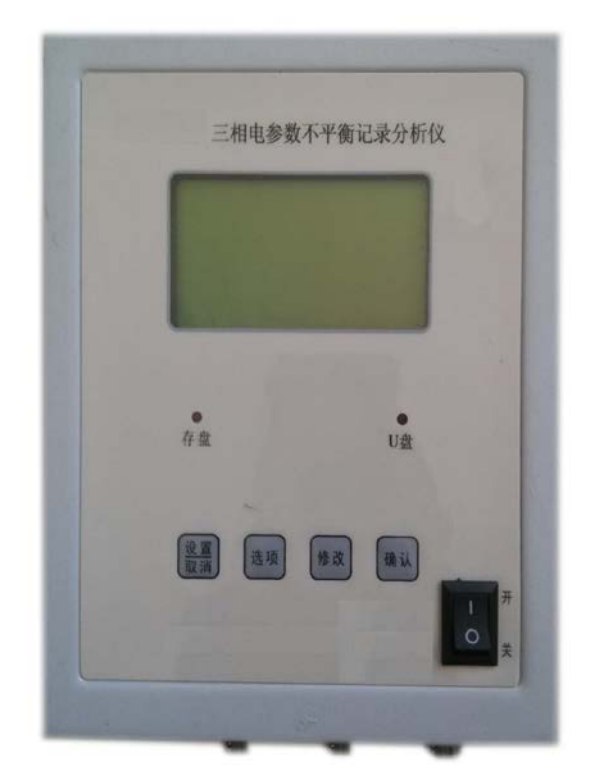

#### 一、主要特性

1、全中文显示各相电压、电流、有功功率、无功功率、功率因数。

 2、实时监测线路的各相电压、电流、有功功率、无功功率、功率因数,并 存入 U 盘中。

3、通过读取 U 盘中的数据,由上位机软件将数据自动分析整理出来,计算 出电流不平衡率,且能自动将各相电流、电压、有功功率、无功功率、电流不平 衡率以曲线形式直观地表示出来,并能够自动分析某一时段的数据,输出报表。

4、采用钳型电流互感器安装拆卸方便,移动性强,适于各个配电台区巡回 检测。

5、钳型电流互感器的选择(可定制)。

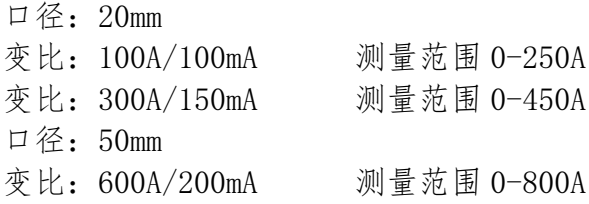

#### 二、主要技术指标:

1、额定工作电压:AC 220V/50Hz

、工作温度范围:-20℃ —— +50℃ 、相对湿度:<90% 4、II 盘存储时间: >1年 、存 U 盘间隔时间:1-99 分钟可设置 、电流测量范围:0-800A(选择电流互感器) 、电压测量范围:176V-264V 、单相测量最大功率:220kW 、功率因数测量范围:-1.0 — 1.0

10、精度:1.0 级

#### 三、操作说明

设备正常运行界面

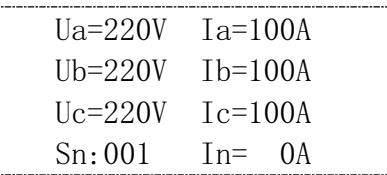

分别显示三相电压和三相电流,最后一行依次显示本机号码和零线电流。

在当前界面下,按"选项"或"修改"键,可以查看电力参数的有功功率, 无功功率、功率因数以及设备参数。

有功功率界面如下:分相有功功率及和相有功功率

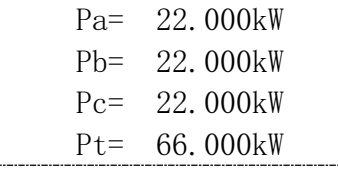

无功功率界面如下:分相无功功率及和相无功功率

Qa= 1.000kvar Qb= 1.000kvar Qc= 1.000kvar

#### 生英电力 – 中国电力测试设备供应商 インファイル インファイル インター インター 400-027-0098

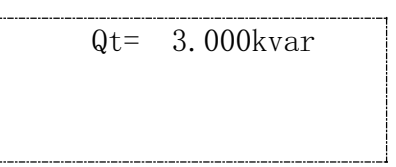

功率因数界面如下:分相功率因数及和相功率因数

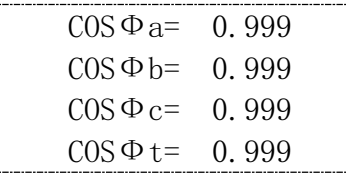

设备参数界面如下:

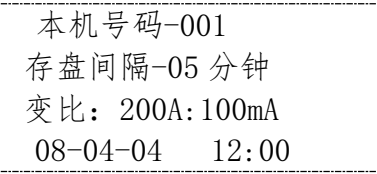

按"设置"键,进入设备参数设置界面

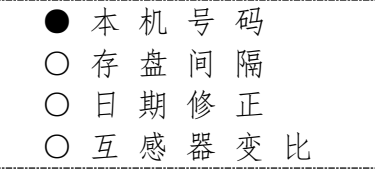

#### 1 、本 机 号 码

本机号码是用于区别本设备和其他设备的号码,数据记录存储依赖于本机号 码,每个设备生成的文件以本号码做标记。

选中当前项按"确认"键,进入修改界面

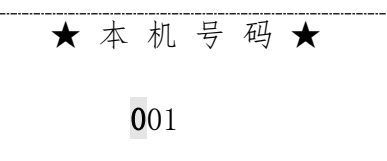

按"选项"键可以更改位置,按"修改"键可以修改数值。修改后按"确认" 键,完成设定。如果不更改,可以按"取消"键退出。

#### 2 、存 盘 间 隔

存盘间隔代表的是本设备每隔多长时间存储一次电力参数。

在设置界面下,按"选项"键选中

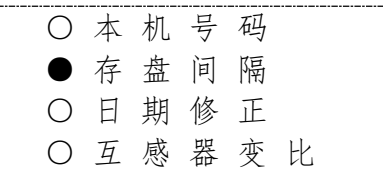

按"确认"键,进入设置界面

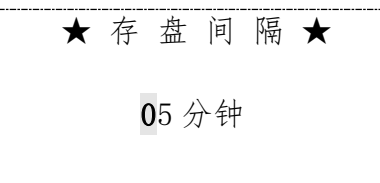

按"选项"键可以更改位置,按"修改"键可以修改数值。修改后按"确认" 键,完成设定。如果不更改,可以按"取消"键退出。

#### 3 、日 期 修 正

设备的当前北京时间,所有电力参数存储的时间以此为准

在设置界面下,按"选项"键选中

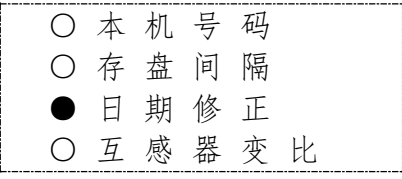

按"确认"键,进入设置界面

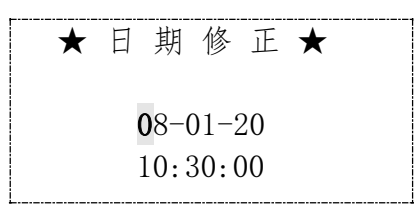

当前日期时间为 08 年元月廿日,上午 10 点 30 分零秒

按"选项"键可以更改位置,按"修改"键可以修改数值。修改后按"确认" 键,完成设定。如果不更改,可以按"取消"键退出。

#### 4 、互 感 器 变 比

设备所用的钳型互感器的变比,用于选择设备选用的互感器。

在设置界面下,按"选项"键选中

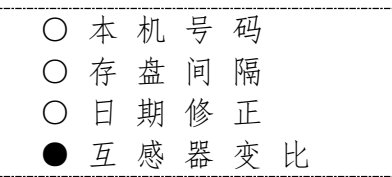

按"确认"键,进入设置界面

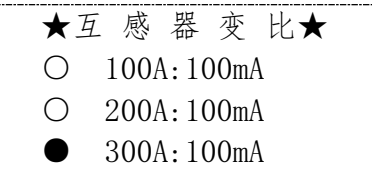

当前选中的是 300A:100mA 的互感器,最大可以测量 800A 的电流。

按"选项"键可以更改互感器,修改后按"确认"键,完成设定。如果不更 改,可以按"取消"键退出。

#### 四、仪器安装

1、将三个钳形互感器对应仪器上的 A、B、C 三相接口插好并紧固。

2、将仪器固定在配电盘(变压器台区)适当的位置上。

 $3.$  插入  $U$  盘。

4、将三个钳形互感器对应卡入配电盘(变压器台区)负荷线路的低压侧 A、B、 C 三相上,(三个钳形互感器须方向一致,当有功 P、无功 Q 显示为负数时,应 全部翻转互感器。)

5、三个钳形互感器上的鳄鱼夹引线须对应接在同一相上,黑色鳄鱼夹引线应接 在零线上。单相测量时应使用 A 相互感器。

#### 五、后台管理分析软件的安装:

把安装光盘放进光驱,用鼠标单击光驱驱动器,则显示安装文件名: Analyze\_v2.0.exe, 用鼠标双击 Analyze\_v2.0.exe 文件, 则如下图所示:

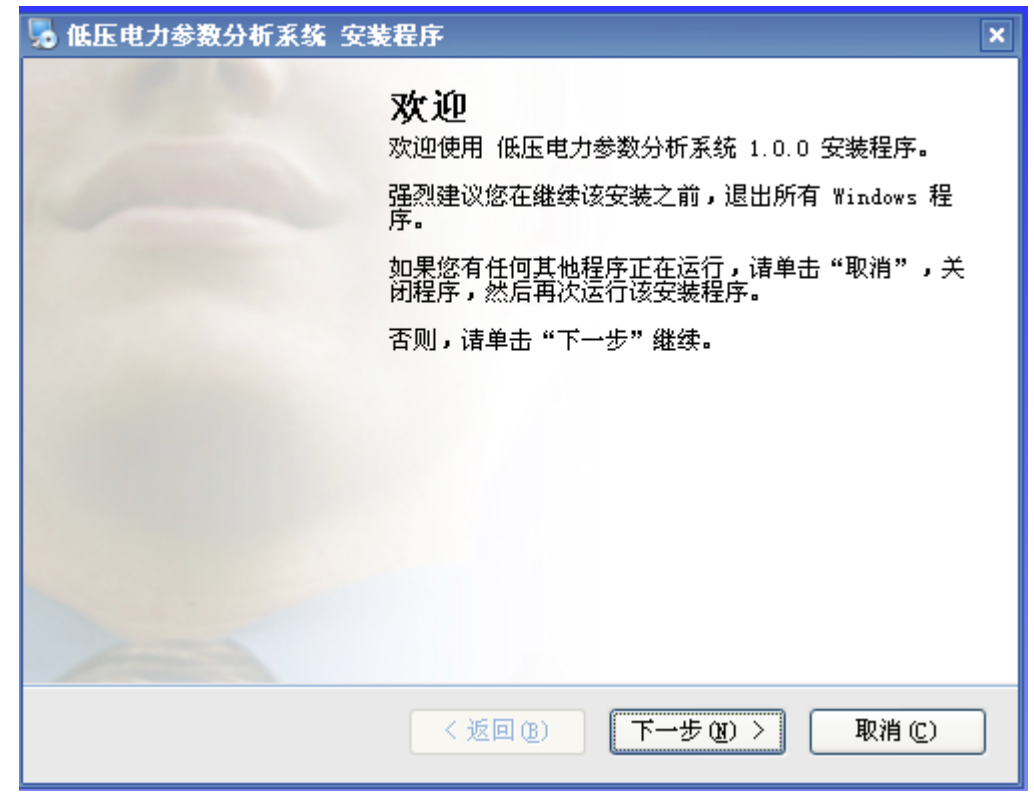

单击下一步,以后根据提示,每次单击下一步,直到安装完成即可。如 图所示:

### 年英电力 – 中国电力测试设备供应商 400-027-0098

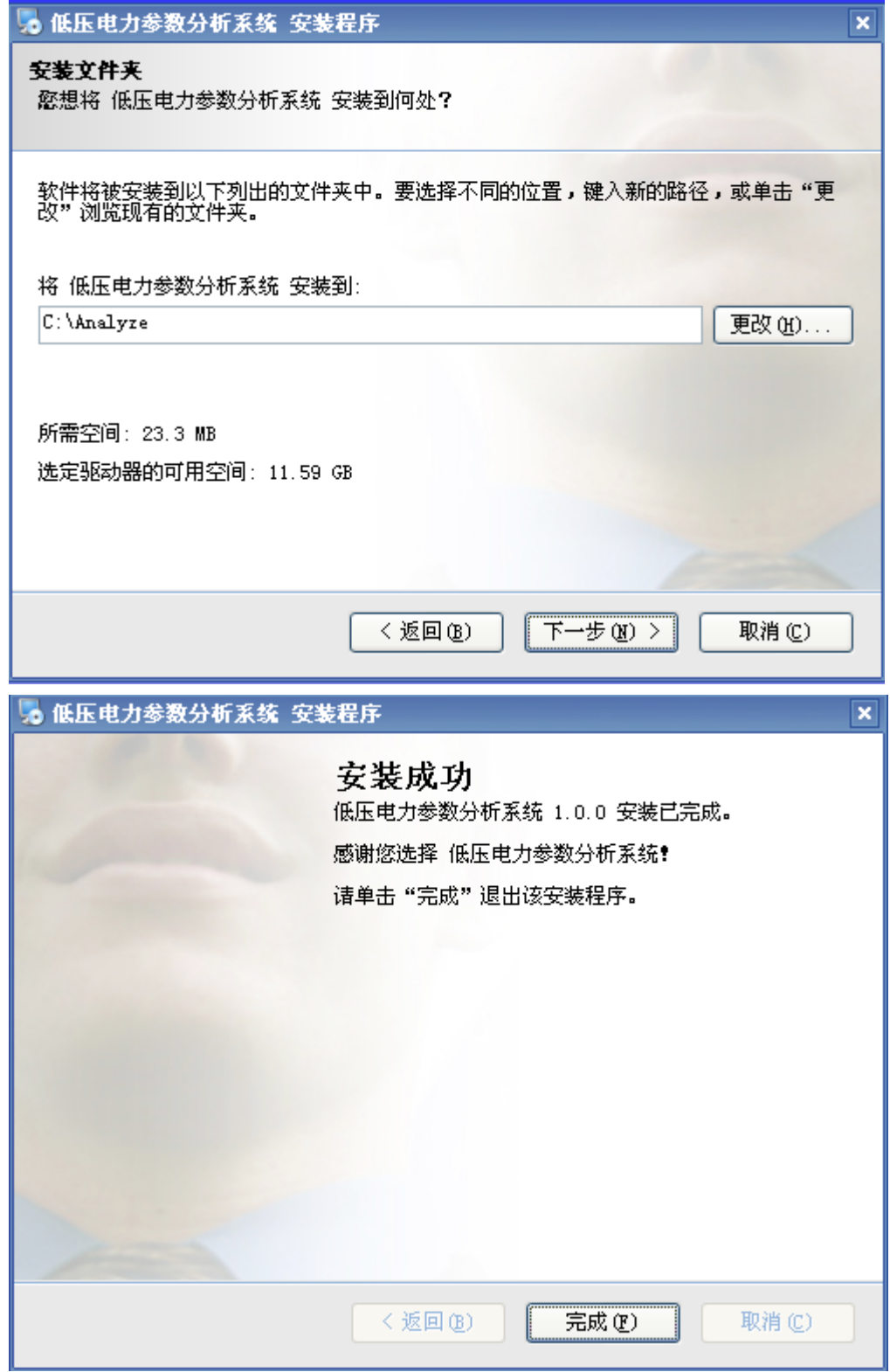

参考网站: www.hy-dl.cn

#### 六.装箱清单

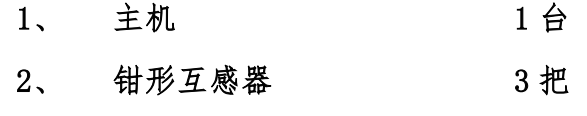

- 3、 U盘 (含后台管理软件) 1 个
- 4、 说明书 1 份

#### 注意:

1、在正常使用前必须进行时间、设备号码、采集间隔的设置,否则会造成严重 的使用错误!(倍比设置出厂前已设置好,无需再修改)。

2、每次安装完后请确认 U 盘是否插好,否则可能会导致不能正常存盘!

3、存盘时, 请勿拔 U 盘, 否则会导致工作不正常。

4、出现异常时,重新开关一次电源。

5、三个钳形互感器须方向一致的卡在相应 A、B、C 三相上,否则将无法正确测 量。当有功 P、无功 Q 显示为负数时,应全部翻转互感器。